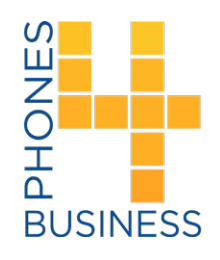

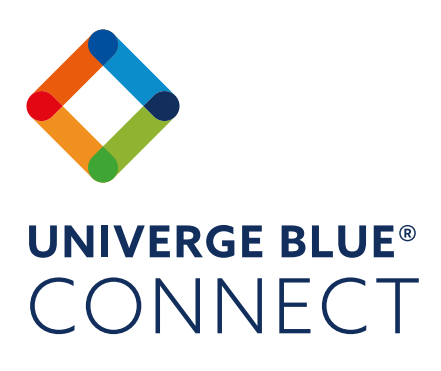

Desktop and Mobile Application Get Started Guide

### **UNIVERGE BLUE CONNECT QUICK START GUIDE** NEW TO CONNECT? READ THIS GUIDE TO LEARN THE BASICS

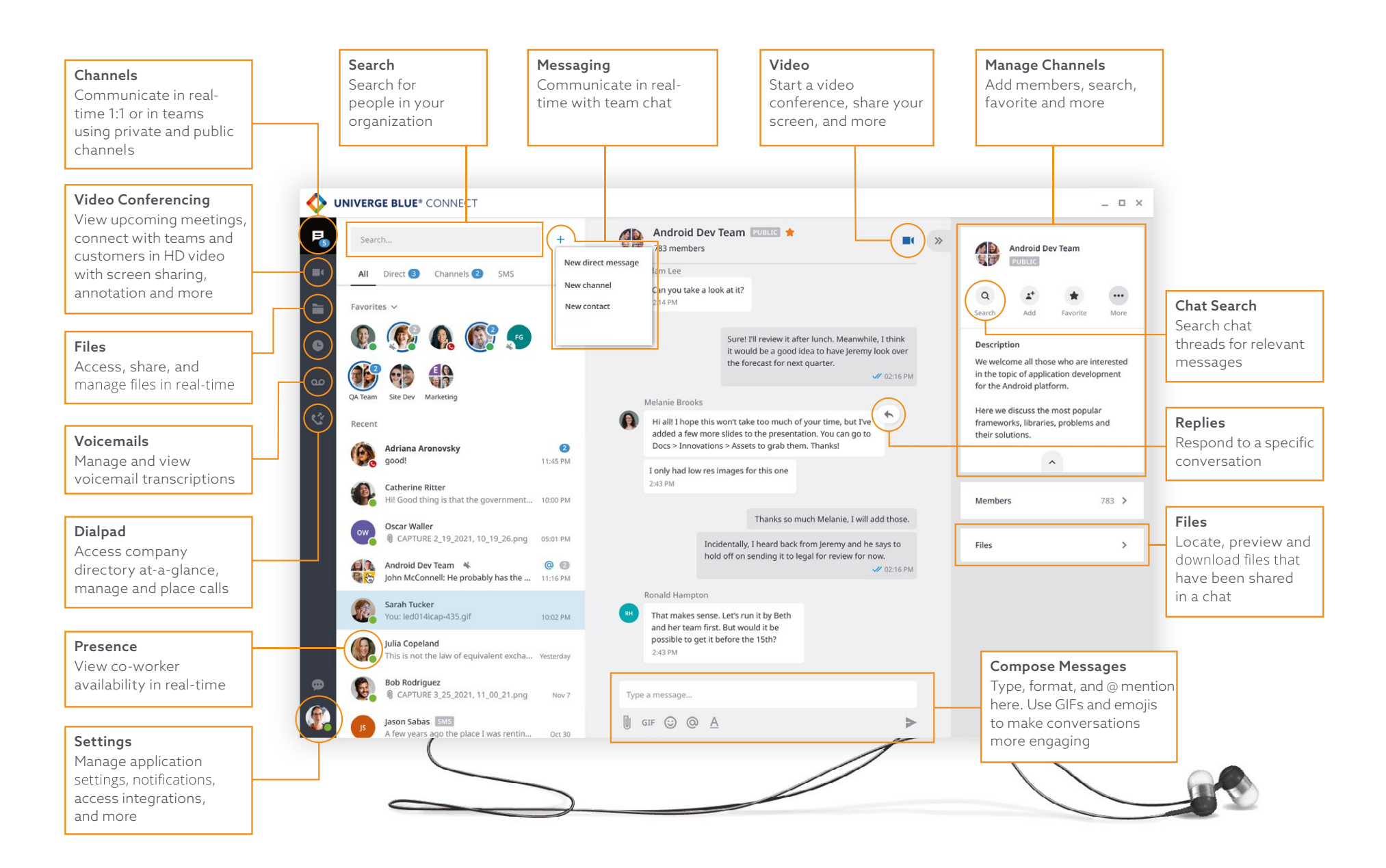

# **INSTALLATION**

UNIVERGE BLUE CONNECT makes it easier than ever for you to work from wherever. For the best experience, download the desktop and mobile applications.

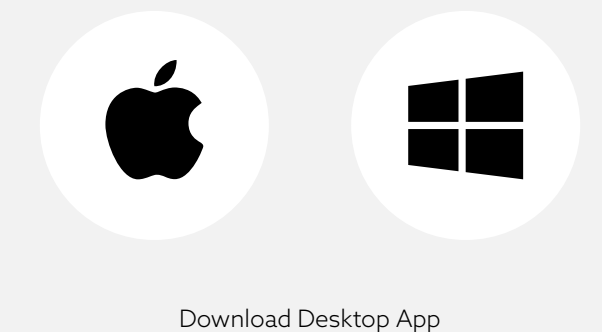

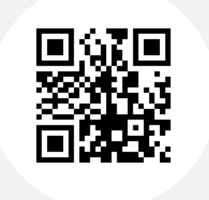

Scan the QR code or download from the iOS or Android Store

### **SIGN IN**

Log in to the desktop and mobile applications using your work email address and CONNECT password.

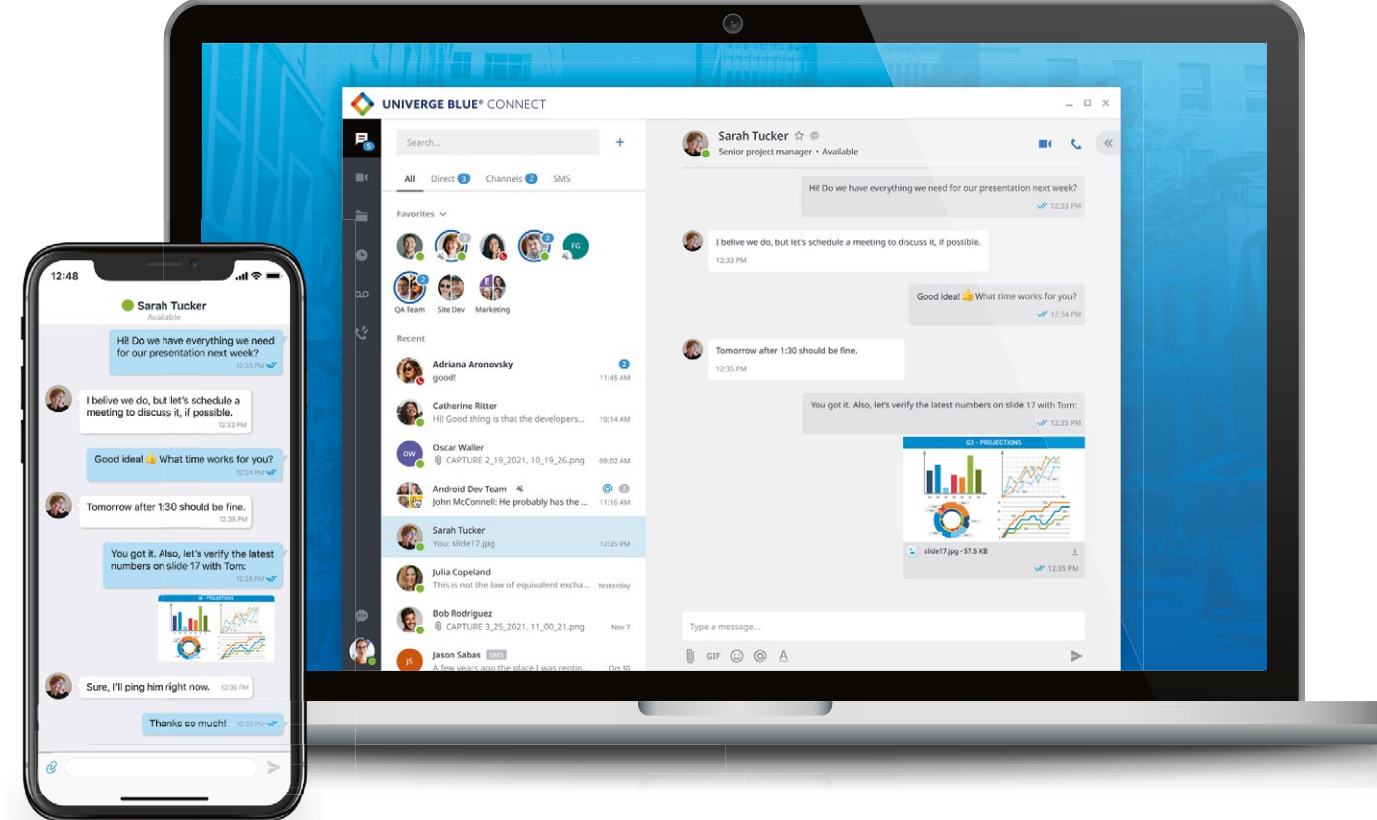

# **TEAM CHAT**

#### Start a chat

**direct message**. A direct message is a chat with a single person. Connect with co-workers in real-time. Select to **+** ...create a new Type the name or email of the individual, write your message, select >

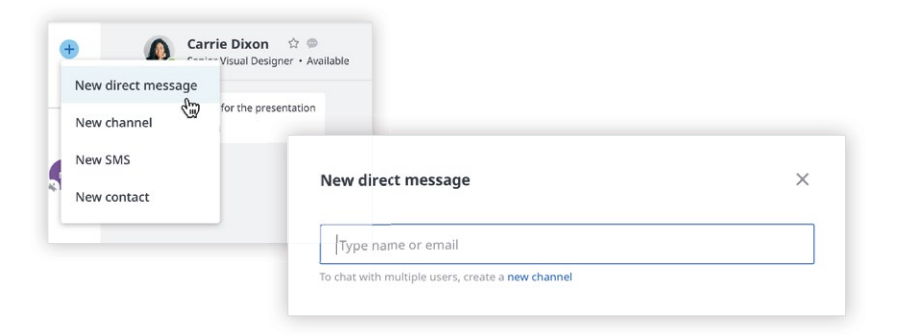

#### Create a new channel

A channel is a group discussion — this can be dedicated to a department, specifific project, etc. Type in Channel name, add a description, choose if you want the channel to be public or private, and add members.

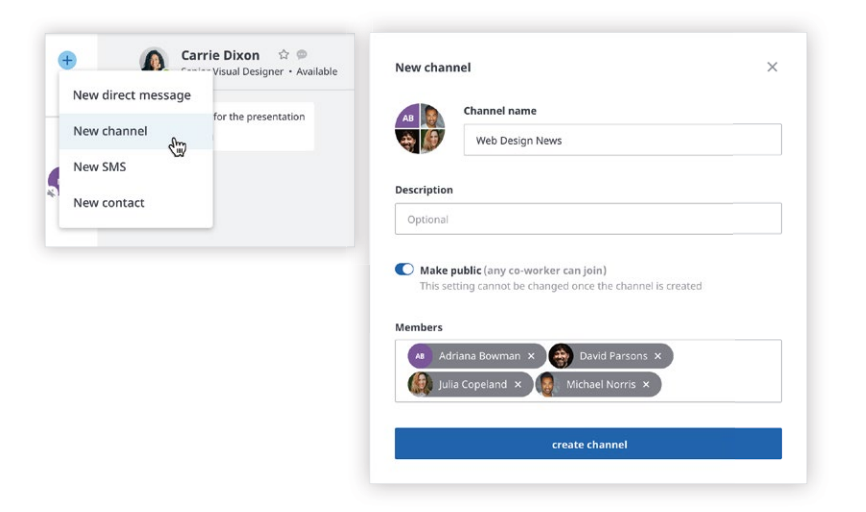

#### Format your messages

Use the rich text editor to organize and format messages.

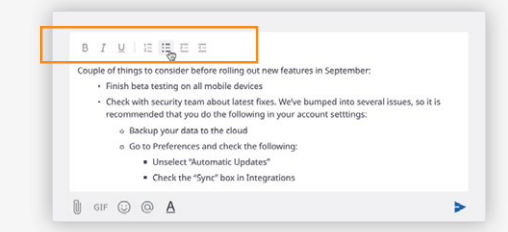

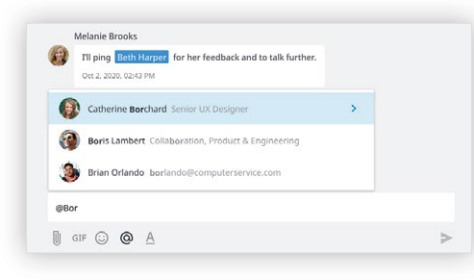

### Use @ mentions

To get someone's attention in a channel, select @, then type their name or select them from a list that appears. You can @ mention multiple people at once.

### Add emojis and GIFs to chat

Have fun with co-workers by adding emojis and GIFs to chats. Select  $\odot$  the for emojis or GIF to add a GIF.

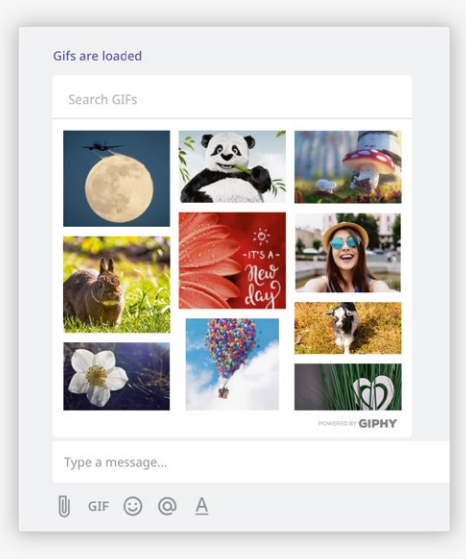

# **TEAM CHAT**

#### Easily share files to collaborate with colleagues in real-time

From a direct chat or channel, select  $\left[\!\left\|\right\!\right]$  to upload an attachment into your message.

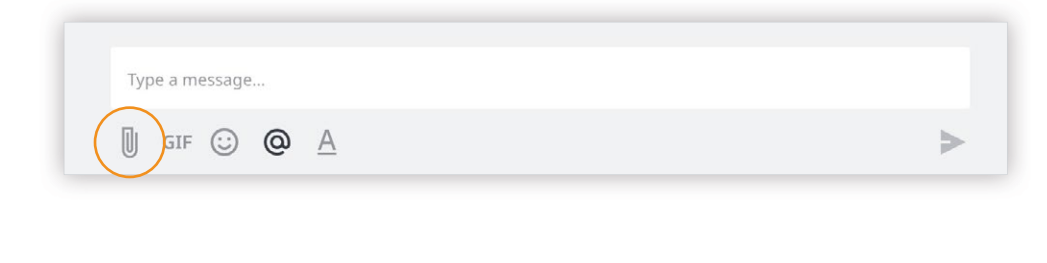

Drag and drop documents from your desktop directly into any message.

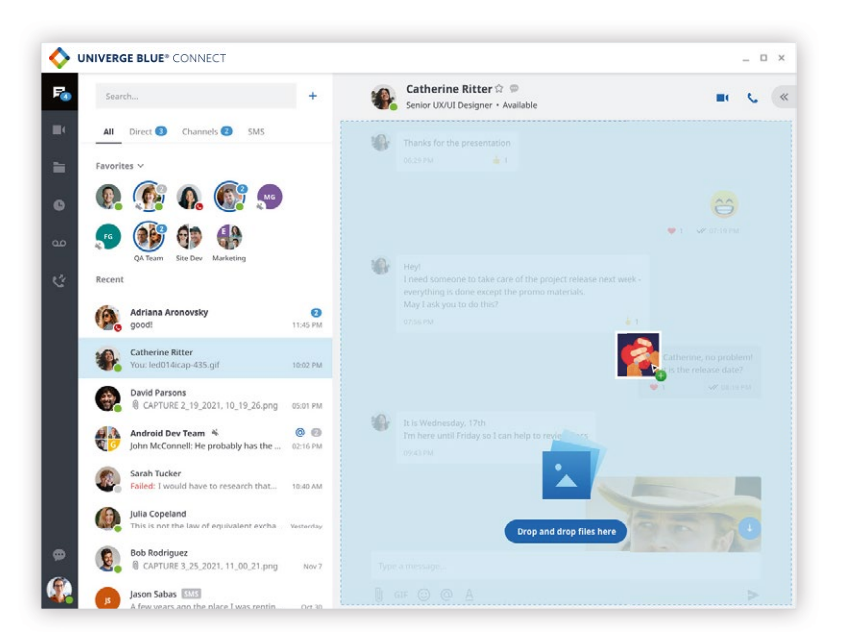

### Filter files

Use the Files filter to locate, preview and download files that have been shared in a chat.

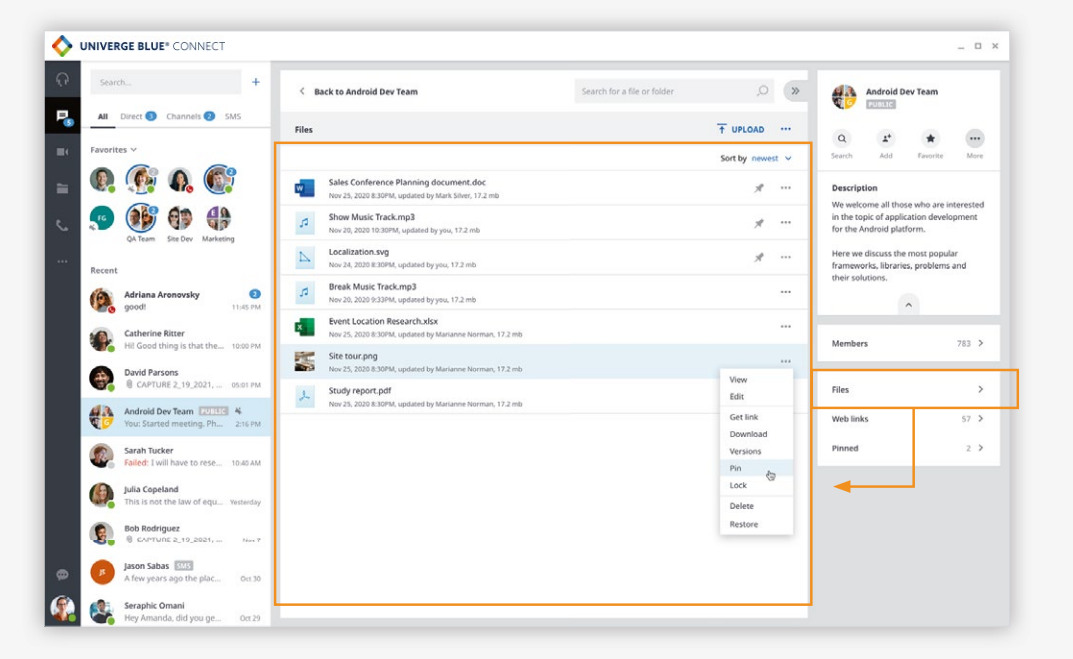

# **VIDEO CONFERENCING** MEET FACE-TO-FACE IN HD VIDEO WITH ANYONE, FROM ANYWHERE

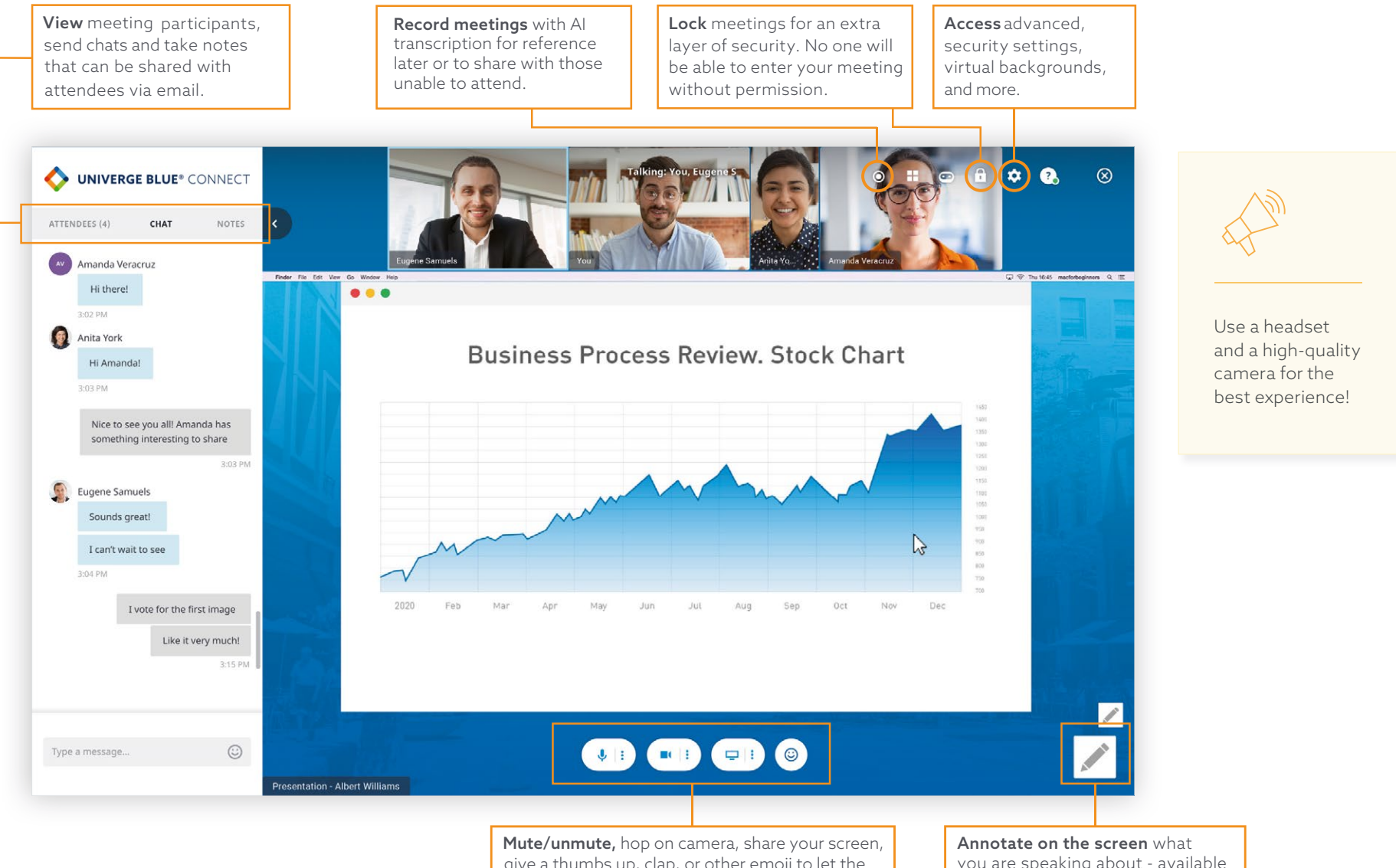

give a thumbs up, clap, or other emoji to let the presenter know your thoughts about topic.

you are speaking about - available for both presenter and attendees

# **VIDEO CONFERENCING** MEET FACE-TO-FACE IN HD VIDEO WITH ANYONE, FROM ANYWHERE.

### Start a video conference

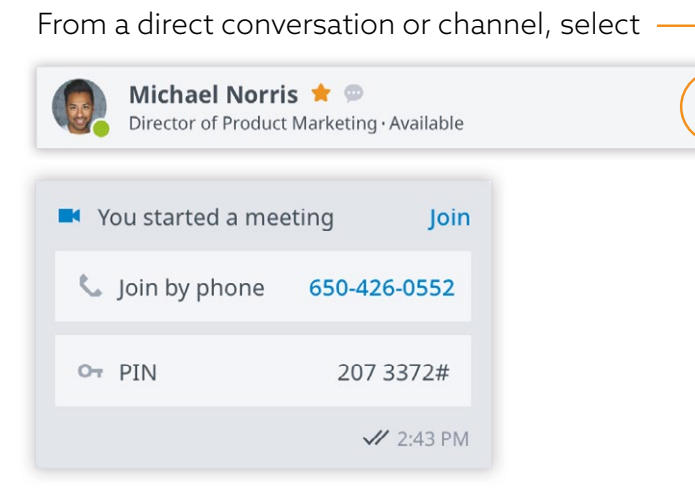

#### From the meeting tab, you can:

Select "Start my meeting" or join a meeting

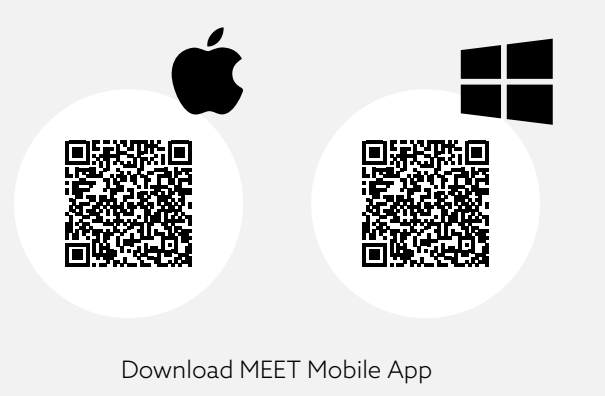

### Integrate your Outlook® or Google® calendar so you can easily start and schedule meetings directly from your work calendar.

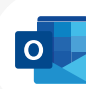

Your administrator will need to enable this. [Learn more here for Windows](https://kb.univerge.blue/en-us/article/47085) [Learn more here for Mac](https://kb.univerge.blue/en-US/Article/71572)

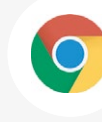

Download the [CONNECT Chrome Extension](https://chrome.google.com/webstore/detail/univerge-blue-connect-chr/hppenhloeecaofolbidkcnoilpndgkgh?hl=en) to start and schedule meetings from your Google calendar, and click-to-call from your Chrome browser.

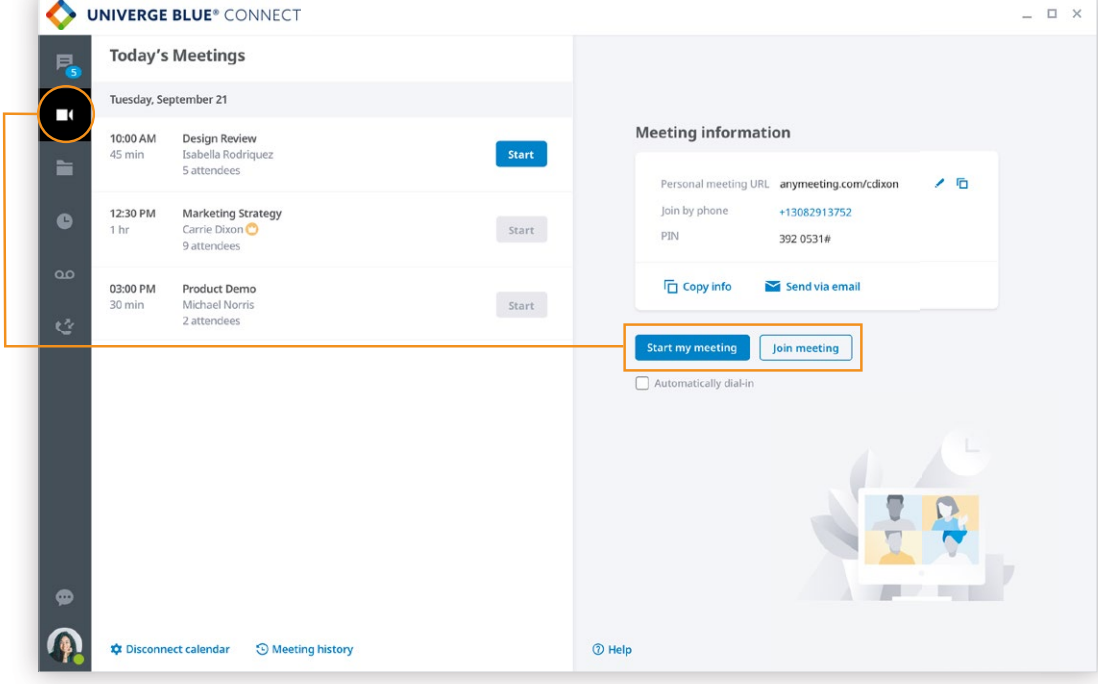

### **FILE SHARING\***

For a better collaboration experience, use UNIVERGE BLUE SHARE to access, manage, store and share files safely and securely with anyone inside or outside your organization.

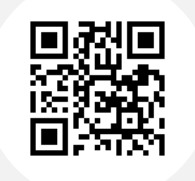

Download SHARE Desktop App Scan the QR code or download from the iOS or Android Store.

\*Available for UNIVERGE BLUE CONNECT PRO and PRO PLUS licenses only. Also available in Bridge

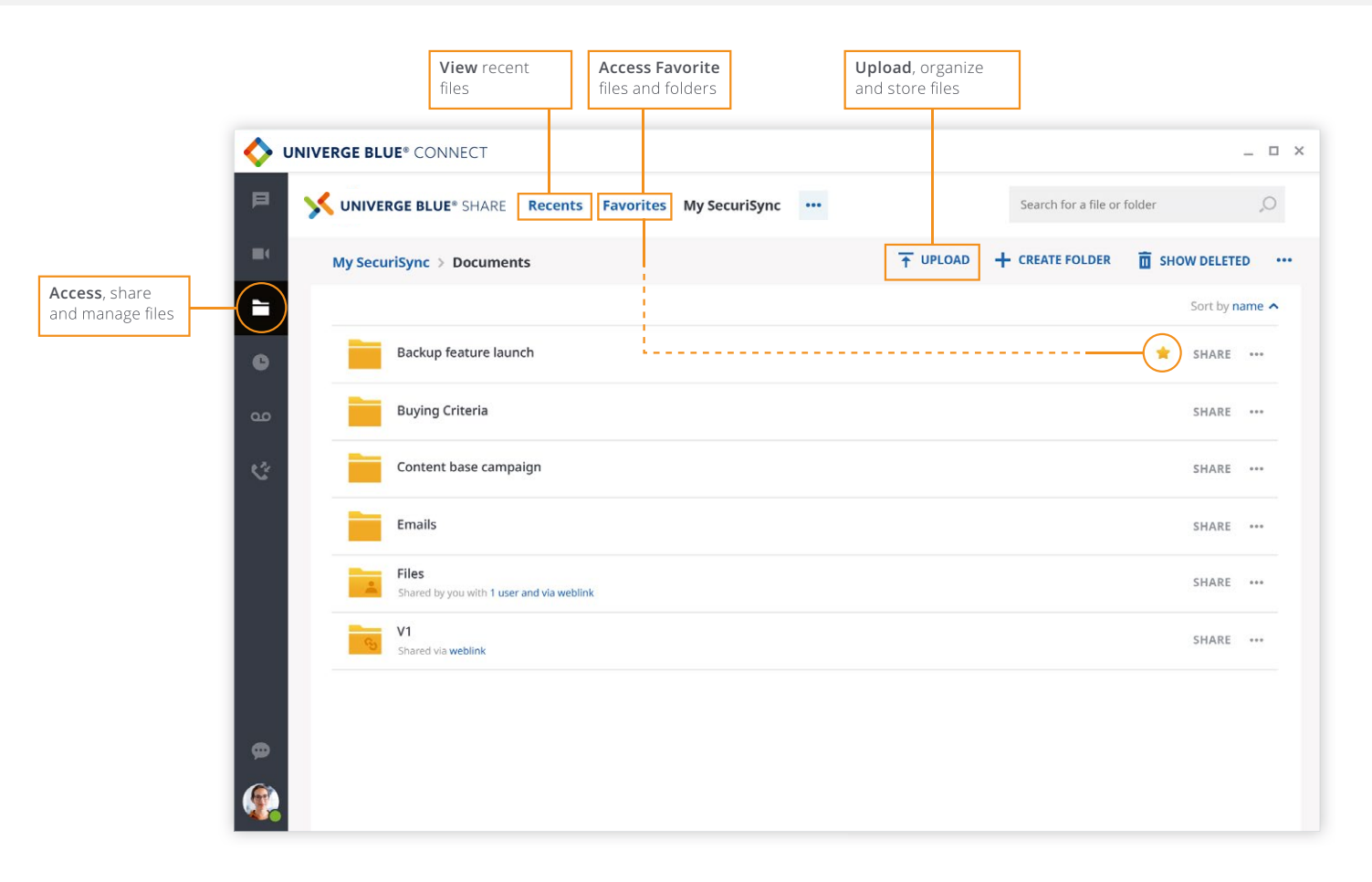

# **CALLING**

#### Place, receive and manage calls in two ways

- Softphone mode: Use computer speakers and microphone for calls (can use Bluetooth headset or headphones)
- Call Controller mode\*: Use hardware (desk phone) for calls

#### **Application mode**

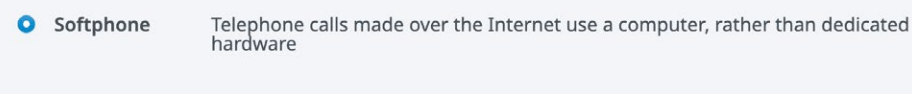

Call Controller Telephone calls made over the Internet use a hardware phone

### $\blacksquare$  Calling features vary based on calling mode $^*$

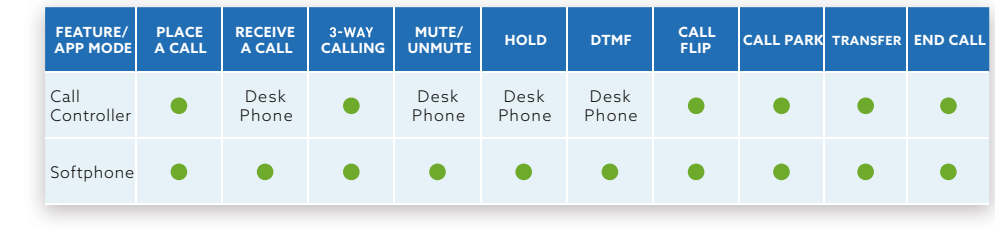

#### Place calls and view contacts

Place calls to internal and external contacts, search and view company contacts at-a-glance, and switch between pre-defined filters to manage calls.

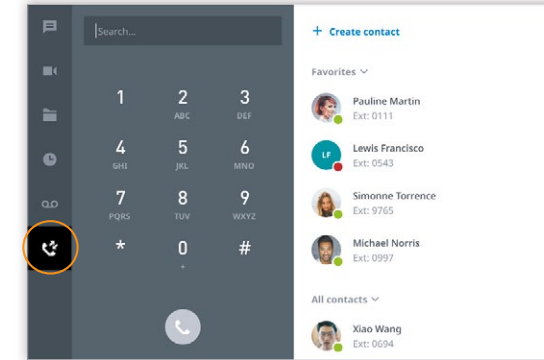

#### \* Not available on BRIDGE

#### Place calls from chat

Select to call someone from a 1:1 chat or from a contact card

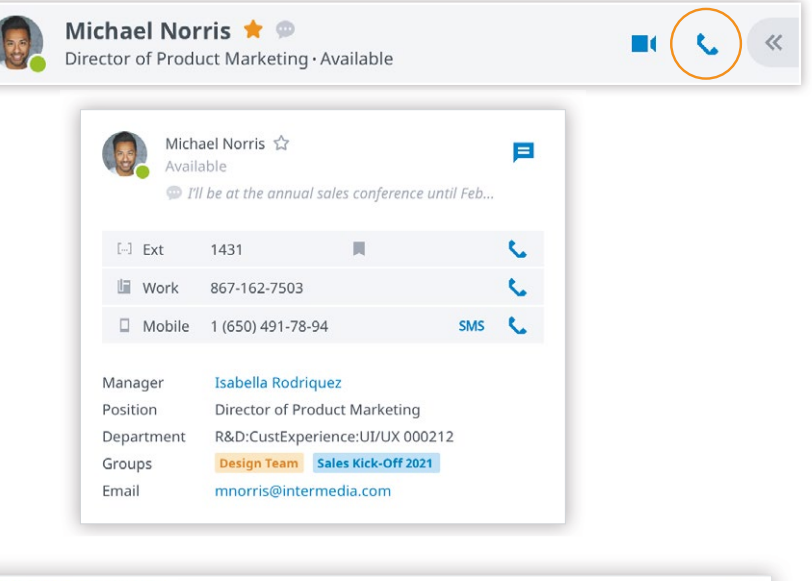

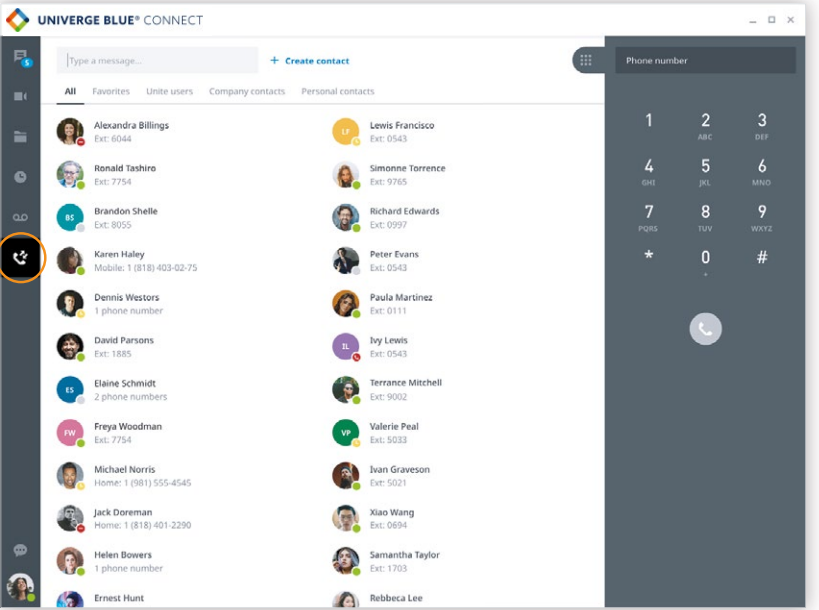

## **MOBILE APP**

#### Take your work with you, wherever you go

Call, chat, meet and collaborate from your mobile device with the UNIVERGE BLUE CONNECT mobile application.

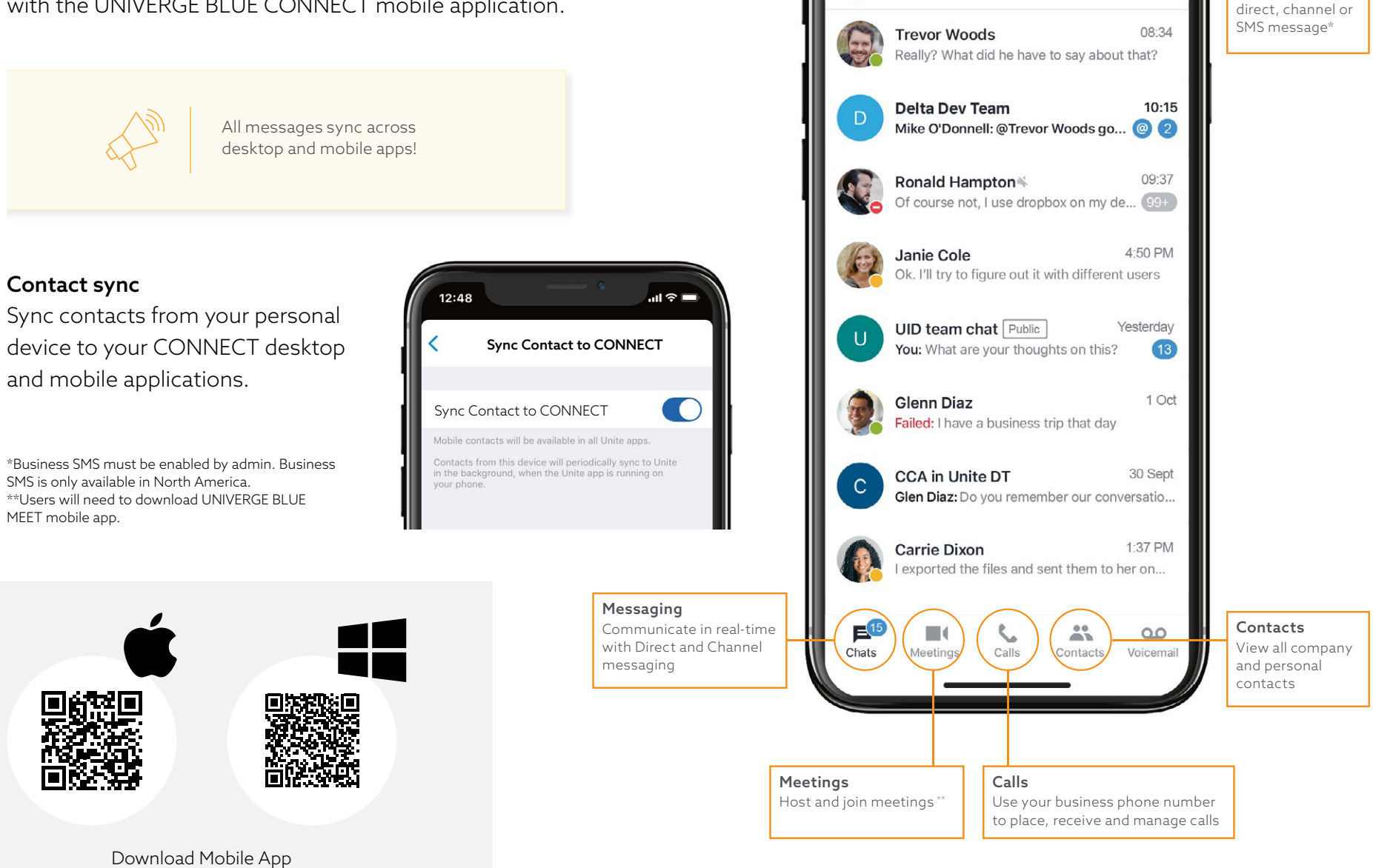

12:48

**Messages** 

Start new orditus<br>messages Create a new

.ப ⇔

 $\mathbf{z}$ 

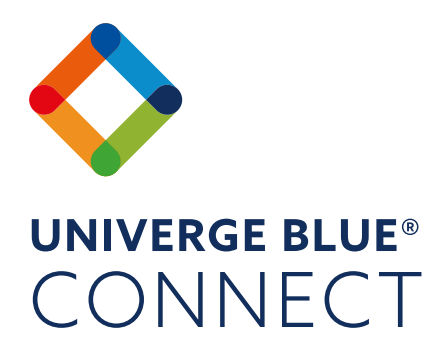

### Send us your feedback:

Are you enjoying UNIVERGE BLUE CONNECT? Is there room for improvement? Let us know!

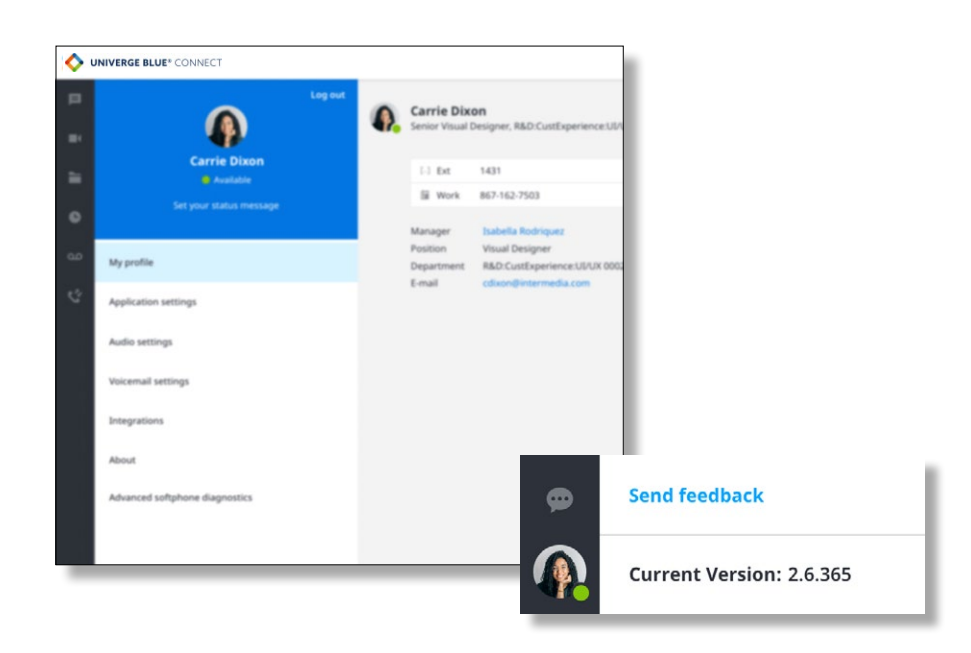

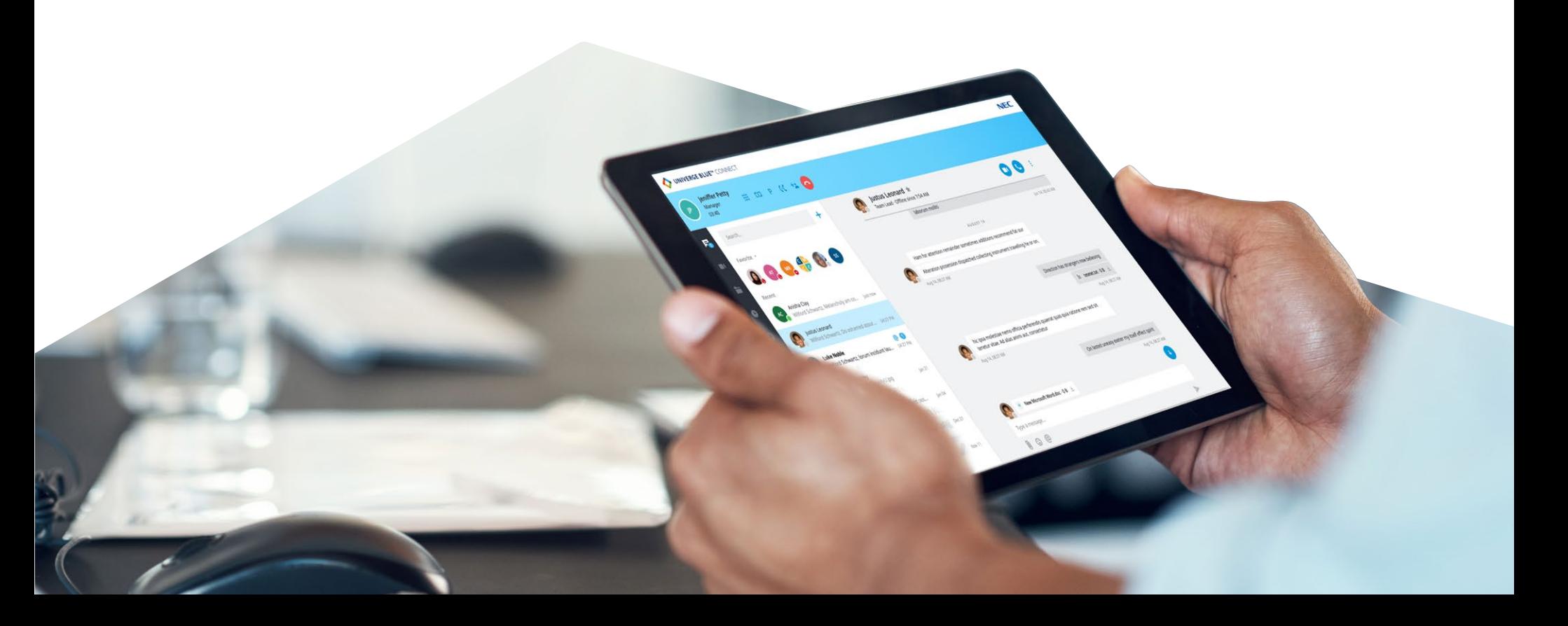

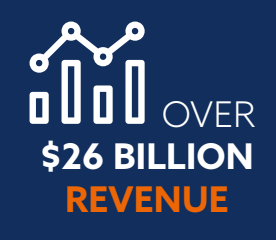

GLOBAL USERS

**125+ COUNTRIES**

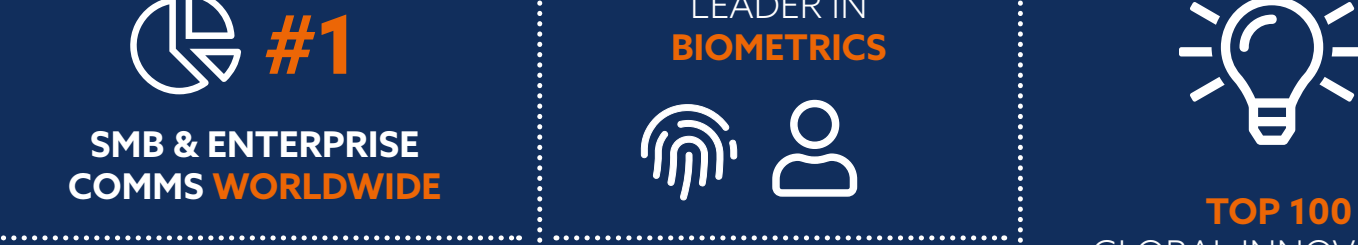

**GLOBAL 100** MOST SUSTAINABLE COMPANIES IN THE WORLD **75 MILLION**  $\vdots$  (CORPORATE KNIGHTS)

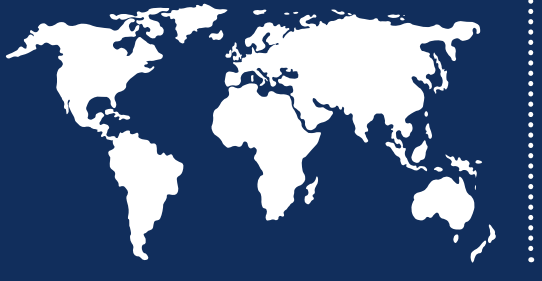

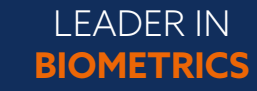

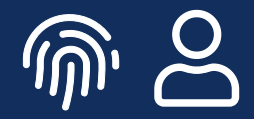

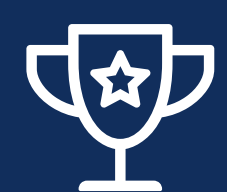

**RECOGNIZED AS A LEADER** BY FROST & SULLIVAN IN ENTERPRISE **COMMUNICATIONS** TRANSFORMATION

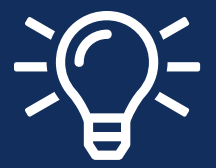

GLOBAL INNOVATORS (THOMSON REUTERS)

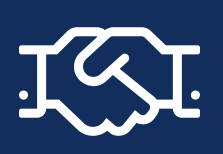

**4,000+ CHANNEL** PARTNERS

107,000 **TEAM MEMBERS WORLDWIDE** 

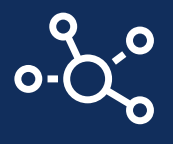

About NEC Corporation - NEC Corporation is a leader in the integration of IT and network technologies that benefit businesses and people around the world. By providing a combination of products and solutions that cross utilize the company's experience and global resources, NEC's advanced technologies meet the complex and ever-changing needs of its customers. NEC brings more than 120 years of expertise in technological innovation to empower people, businesses and society.

NEC is a registered trademark of NEC Corporation. All Rights Reserved. Other product or service marks mentioned herein are the trademarks of their respective owners. Models may vary for each country, and due to continuous improvements this specification is subject to change without notice.

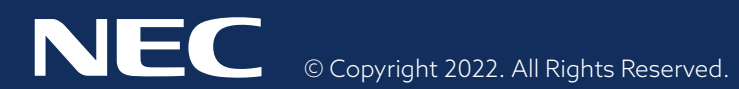

#### For further information please contact NEC Enterprise Solutions or:

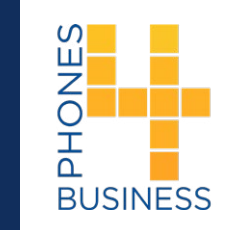

Phones 4 Business Limited

3 Victoria Park Place BH9 2EG, Bournemouth Phone: 01202 705030 Email: enquiries@phones4business.com www.phones4business.com

EMEA (Europe, Middle East, Africa) NEC Enterprise Solutions www.nec-enterprise.com

Americas (US, Canada, Latin America) NEC Corporation of America www.necam.com

Australia NEC Australia Pty Ltd au.nec.com

Asia Pacific NEC Asia Pacific www.nec.com.sg Corporate Headquarters (Japan) NEC Corporation www.nec.com